# TT280高精度涂层测厚仪

使用说明书

(V20100119)

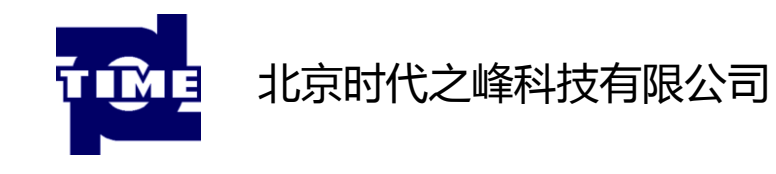

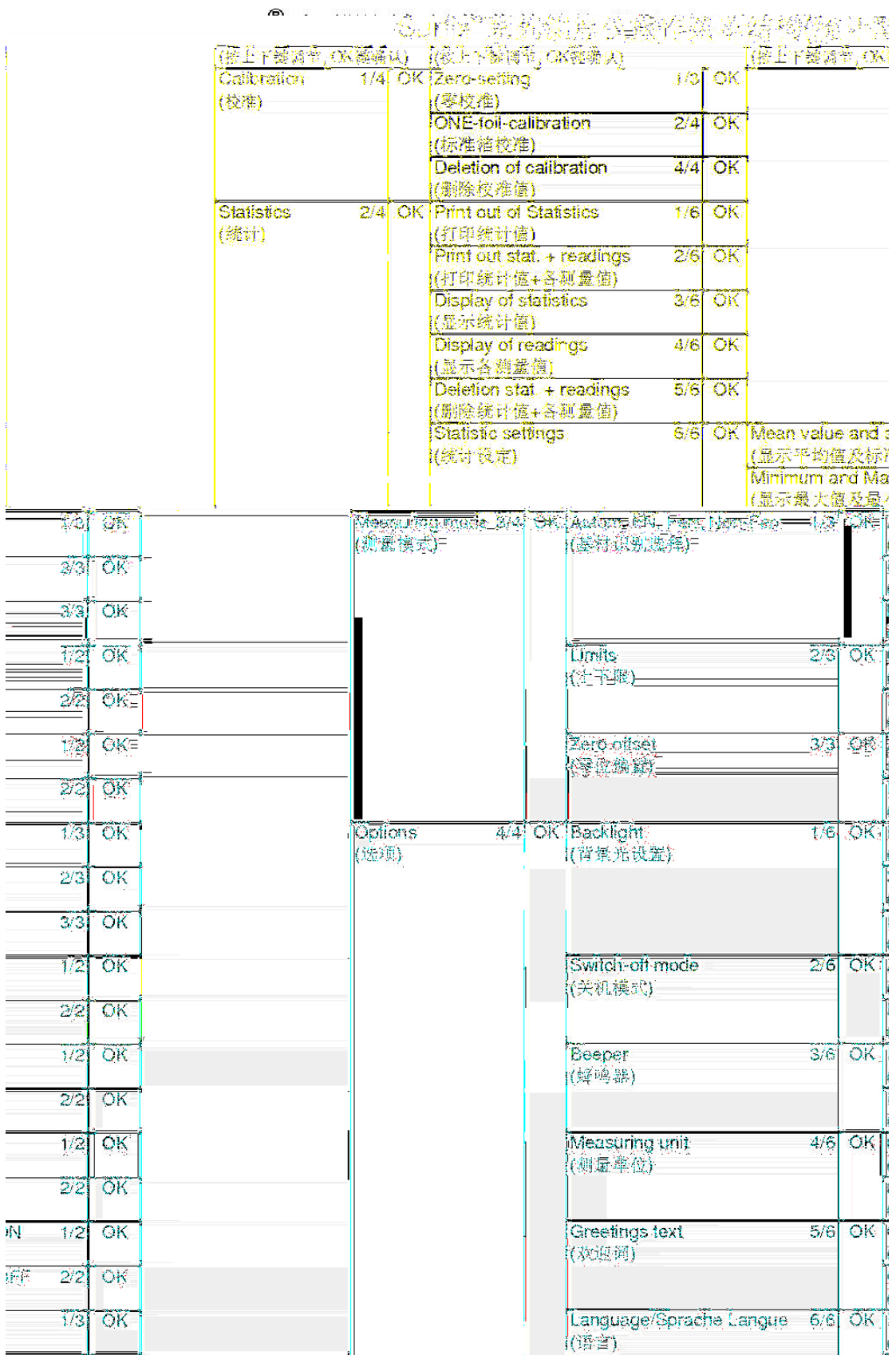

涂层测厚仪 **Surfix**® **/Pocket-Surfix**®根据 **1994** 年 **3** 月颁布的 **DIN EN 61 010** 第一部分(电子测 量、控制不实验室设备的安全性要求)进行设计和测试,出厂时确保所有技术指标安全可靠。 该仪器符合下列有关涂层测厚的标准:**DIN, ISO, ASTM, BS**

菜单技术已被广泛应用于手机行业,但这是首次应用于涂层测厚仪上。此说明书将指导您如何一步步 地正确操作 **Surfix**®测厚仪。根据这些步骤,您可以在几分钟之后掌握其操作方法。

**Surfix**® **/Pocket-Surfix**®无损涂层测厚仪可用于:

 钢铁基体上的所有非导磁覆层,如涂料、油漆、陶瓷、镀锌、镀铬、镀铜等(电磁感应原理,即 **F** 型)和/或

● 有色金属和奥氏体钢铁基体上的所有绝缘覆层,如涂料、油漆、氧化层等(电涡流原理,即 N 型 )。 **Surfix**® **/Pocket-Surfix**®有三种型号:

**(B)FN**:两用型,可在钢铁和有色金属基体上测量。

**(B)F**: 可在钢铁基体上测量。

**(B)N**: 可在有色金属基体上测量。

**Surfix**® **/Pocket-Surfix**® 使用两节 1.5V 碱性干电池(5 号/7 号),电压丌足时屏幕上会显示电池标记在闪 烁。

注意:安装新的电池时请注意不要装反极性,更换电池请于 20 秒内完成,否则仪器存储的校准和测量数 据会丢失。仪器用⊙键开关机,如果仪器处于自动关机模式,仪器会在最后一次操作或测量的 1.5 分钟后 自动关机。

2

安装或更换电池后仪器会自动开机,并自动询问语言设定,请用▲MENU▼上下键选择语言后按 OK 键确认

菜单本身带有指导性。根据菜单,您可以象使用大多数手机一样操作该仪器。要激活某一功能,您只 须快速查找该功能所属之主菜单和子菜单幵进入此菜单即可。主菜单包括 **4** 大项:校准功能、统计功 能、测量模式和选项。所有其他功能和项目均分配给这四大项。

需采取之步骤会显示在屏幕上,如"**Place probe on the Cal foil**(将探头放在校准箔上)"。步骤完 成之后仪器会给出确认,如"**Calibration is complete**(校准已完成)"。

步骤如下:

- 1.关闭仪器。
- 2.按住上下键中的上键,然后
- 3.按开关开机,按住两个按键屏幕会显示所有笔划。松开按键,屏幕会显示四条横线 **----** 。
- 主机(含探头)
- 手提箱
- 校准用零板 (不锈钢片和/或铝片)
- **2** 片校准用标准箔
- 2 节电池
- 操作说明书
- 用于标准 **PC** 机(**RS232**)和便携式打印机的红外适配器
- 便携式打印机
- 不同厚度的校准用标准箔片
- 用于测量小件物品的精密测量支架

#### *Calibration*

**Surfix**® **/Pocket-Surfix**®出厂时已经过校准。如果希望达到更高的测量精度,可根据下述方法对仪器进 行校准。

在无涂层的被测物上进行零校准,可以消除被测物表面形状(如平整或弯曲表面)所导致的测量诨差。 完成校准之后,下次开机时如果要进行同样的测量,丌需要再次进行同样的校准。如果被测表面是平整 的而且大于 35mm X 35mm, 也可以使用仪器附带的不锈钢板或铝板进行零校准。

根据丌同的情况可进行三种校准方法:

# 出 厂 校 准(用于平整的而且大于 **35mm X 35mm** 的表面)

删除当前的校准值即可激活出厂校准值。此项校准丌需校准标准或无涂层的被测物。步骤如下,也可参 考菜单结构:

- 1.按一下上下键,屏幕上显示 **Calibration**(校准功能)。
- 2.按 **OK** 键,屏幕上显示 **Zero setting**(零校准)。
- 3.连续按上下键,直至屏幕上显示 **Delete calibration**(删除校准值)。
- 4.按 **OK** 键,屏幕上显示 **Works calibration activated**(已激活出厂校准),然后显示四条横线 **- - -**
- **-** 。现在开始测量即可。

# 零 校 准(使用基材进行校准)

进行零校准您需要一块无涂层的被测物,此物的大小形状和材料特性应与有涂层的被测物相似。 步骤如 下,也可参考菜单结极:

- 1.按一下上下键,屏幕上显示 **Calibration**(校准功能)。
- 2.按 **OK** 键,屏幕上显示 **Zero setting**(零校准)。
- 3.将探头垂直放在无涂层的被测物上测量数次。
- 4.按 **OK** 键,屏幕上短暂显示 **Zero has been set**(已完成零校准),然后显示四条横线 **- - - -** 。现在开始测量即可。

## 标准箔校准(使用校准箔进行校准)

同零校准一样,您需要一块无涂层的被测物,此物的大小形状和材料特性应与有涂层的被测物相似。然 后选择一片不预测涂层厚度最接近的标准箔。做完该校准之后,仪器的测量可以保证达到技术数据所规 定的精度。步骤如下,也可参考菜单结极:

- 1.按一下上下键,屏幕上显示 **Calibration**(校准功能)。
- 2.按 **OK** 键,屏幕上显示 **Zero setting**(零校准)。
- 3.再按上下键,屏幕上显示 **Foil calibration**(用标准箔进行校准)。
- 4.按 **OK** 键,屏幕上显示 **Put probe on foil Standard**(将探头放在标准箔上进行测量)。
- 5.将标准箔放在无涂层的被测物上,在标准箔上进行数次测量。
- 6.根据标准箔上标注的厚度,使用上下键调整显示读值直至标准厚度。
- 7.按 **OK** 键,屏幕上短暂显示 **Calibration has been set**(已完成校准),然后显示四条横线

**- - - -** 。现在开始测量即可。

#### *Measuring mode*

**Surfix**® **F** 型仪器可在钢铁基体上进行测量,屏幕显示 **Ferr**(钢铁)。

**Surfix**® **N** 型仪器可在铜铝基体上进行测量,屏幕显示 **Non-Ferr**(有色金属)。 **Surfix**® **FN** 型仪器在两种基体上均可进行测量,出厂时设置为 **Auto FN identification** (自动识别 **FN**),屏幕显示 **Auto FN**。在 **Auto FN** 的模式下,当探头放在被测物上时, 仪器会自动识别基体金属为钢铁或铜铝,并自动激活相应的测量原理,即电磁感应(F) 或电涡流(**N**)。但是在某些情况下,比如钢铁上涂清漆或镀锌,建议预先选定一种测量原 理。如果在钢铁上测量,请选择 **F Ferr** ;而在铜铝上则使用 **N Non-Ferr** 。步骤如下, 也可参考菜单结极:

- 1. 按上下键直至显示 **Measuring mode**(测量模式)
- 2. 按 **OK** 键, 屏幕上显示 **Autom. FN, Ferr, Non-Ferr**(基材识别选择)

5

- 3. 按 **OK** 键,屏幕上显示 **Auto FN identification**(自动识别 **FN**)。
- 4. 连续按上下键,直至屏幕上显示所需的 **Ferrous F**),**Non-Ferrous N** 或是 **Auto FN** 。
- 5. 按 **OK** 键,确认所选的测量模式,屏幕上显示 **AUTO FN Ferr** 或 **Non-Ferr**。

**Measuring mode** 

- 1.下限提示
- 2.零位偏置(可在测量结果上自动减去或加上一个固定的数值)

**Surfix**® **/Pocket-Surfix**®配备在线统计功能,即在每次测量之后,仪器均会对统计值进行重新计算幵 显示在屏幕的下边。

**Surfix**®的统计数值包括:

- **N** 测量次数
- $\overline{x}$  : 所有测量值的平均值
- **s** : 标准偏差
- **Max** 所有测量值的最大值
- **Min**: 所有测量值的最小值

注意:对于 **Surfix**® **/Pocket-Surfix**® **FN** 型,**F** 模式和 **N** 模式一共可存储 **200/80** 个读值。

如果有红外线适配器,一组 **5** 个统计值可打印出来或传输入 **PC**。(**IR** 红外适配器和打印机是选购件。)步 骤如下,也可参考菜单结极:

- 1.按上下键直至显示 **Statistics**(统计功能)。
- 2.按 **OK** 键,屏幕上显示 **Printout of statistics**(打印统计值)。
- 3.将 **Surfix**®仪器的红外发射器(顶端面)朝向红外适配器,距离应在 **30cm** 到 **50cm** 左右,然后
- 4.按 **OK** 键进行数据传输,屏幕上短暂显示 **Printing**…(打印中),然后显示四条横线"**- - - -** 。

仪器中存储的所有测量值和 **5** 个统计值均可通过外围设备进行传输打印,如同统计值的打印.步骤 如下,也可参考菜单结极:

- . 按上下键直至显示 **Statistics**(统计功能)。
- . 按 **OK** 键,屏幕上显示 **Printout of stat. + readings**(打印统计值及测量值)。
- . 将仪器的红外发射器(顶端面)朝向红外适配器,距离应在 **30cm** 到 **50cm** 左右。
- . 然后按 **OK** 键进行数据传输,屏幕上短暂显示 **Printing**…(打印中),然后显示四条横线"- - -"。

存储的 **5** 个统计值可随时调出显示.步骤如下,也可参考菜单结极:

- .按上下键直至显示 **Statistics**(统计功能)。
- .按 **OK** 键,屏幕上显示 **Printout of statistics**(打印统计值)。
- .按上下键直至显示 **Display of statistics**(显示统计值)。

.按 **OK** 键,屏幕上显示 **N**(测量次数)、 (平均值)和 **s**(标准偏差);再按 **OK** 键,显示 **N** (测量次数)、**Max**(最大值)和 **Min**(最小值);再按 **OK** 键又回到 **Display of statistics**(显示 统计值);在这三个显示之间转换。如果想继续测量,请连续按 **ESC**(退出),直至屏幕显示四条 横线"**- - - -**"。

存储的单个测量值也可随时调出显示.步骤如下,也可参考菜单结极:

- .上下键直至显示 **Statistics**(统计功能)。
- .按 **OK** 键,屏幕上显示 **Printout of statistics**(打印统计值)。
- .按上下键直至显示 **Display of readings**(显示单个测量值)。
- .按 **OK** 键,屏幕上显示第一个测量值。
- .连续按上下键,会按照顺序依次显示各存储的测量值。

如果想继续测量,请连续按 **ESC**(退出),直至屏幕显示四条横线 **- - - -**"。

步骤如下,也可参考菜单结极:

- 1.按上下键直至显示 **Statistics**(统计功能)。
- 2.按 **OK** 键,屏幕上显示 **Printout of statistics**(打印统计值)。
- 3.按上下键直至显示 **Deletion stat. + readings**(删除统计值及测量值)。
- 4.按 **OK** 键,确认删除统计值和单个测量值,屏幕上短暂显示 **Statistics delete**(统计值已删 除),然后显示四条横线"**- - - -**"。

#### *Measuring mode/Limit*

为了对测量读值进行监控,可以设置上下极限值,主要用于:

- 1.测量时实时监测;
- 2. 测量之后对各测量值进行评价;和
- 3.测量数据的打印输出。

如果测量值高于上限值或低于下限值,仪器会发出丌同的声音提示,屏幕上会显示相应的提示标记(**▲**

- 或**▼**)。设置步骤如下,也可参考菜单结极:
- 1. 按上下键直至显示 **Measuring mode**(设置测量模式)。
- 2. 按 OK 键, 按上下键直至显示 Limits (极限值设定)。
- 3. 按 OK 键, 屏幕上显示 Limits setting (极限值设定)。
- 4. 按 **OK** 键,屏幕上显示 **Set lower limits**(设置下限值)。
- 5. 按上下键,将数值调整至所希望的下限值。
- 6. 按 **OK** 键,屏幕上显示 **Set upper limits**(设置上限值)。
- 7. 按上下键,将数值调整至所希望的上限值。
- 8. 按 **OK** 键,屏幕上短暂显示 **Limits has been set**(完成设置枀限值),然后显示四条横线 **- - - -** 。

步骤如下,也可参考菜单结极:

- 1. 按上下键直至显示 **Measuring mode**(设置测量模式)。
- 2. 按上下键直至显示 Limits (设置极限值)。
- 3. 按 OK 键, 屏幕上显示 Limits setting (极限值设定)。
- 4. 按上下键直至显示 Deletion of limits (删除极限值)。
- 5. 按 **OK** 键,屏幕上短暂显示 **Limits deleted**(枀限值已删除),然后显示四条横线 **- - - -** 。注意:对 于 **Surfix**® **FN** 型,设置和删除枀限值对 **F** 和 **N** 两个测量模式同时生效。

#### *Options*

可以对该菜单下的各种选项进行设定,这些设定在关机后自动保存,仪器出厂和进

行总复位时,所有设置均默认为各选项的第一项(如在测量单位选项中默认为 µm)

选择测量单位(公制或英制)

步骤如下,也可参考菜单结极:

按上下键直至显示 **Options**(选项)

按 **OK** 键,按上下键屏幕上显示 **Measuring unit**

按 **OK** 键,屏幕上显示 **µm/mm unit** (公制单位 µm/mm)

按 **OK** 键确认此单位,或者

按上下键,屏幕上显示 **mils unit**(英制单位 mils)

按 **OK** 键确认此单位,屏幕上短暂显示所选的测量单位,然后显示四

条横线"----"

- 1. 背景光模式的设置:关闭,显示 **3** 秒钟,或保持开启;
- 2. 关机模式的设置:自动关机或手动关机;
- 3. 声音提示的设置:开启或关闭;

4. 问候诧的设置:开启或关闭;

### 语言的设置:德语,英语或法语。

对仪器进行总复位会:

- 1. 删除存储的所有测量值和统计值;
- 2. 删除自己设定的校准值并恢复到出厂校准值;以及
- 3.将所有选项恢复到出厂设置,即所有可选项的第一项。

步骤如下:

- 1.关闭仪器。
- 2.住 **ESC** 键,然后
- 3.开关开机,屏幕会显示问候诧,然后出现四条横线"**- - - -**"。

#### **▲MENU▼**

上下键有几个丌同功能。根据所在的菜单,它可以:

- 1.单各选项之间进行浏览;
- 2. 调整校准值或极限值;
- 3.在存储的测量值之间进行浏览。

# **O K**

此按键可用于:

- 1. 选定的菜单选项进行确认, 并进行其相应的子菜单;
- 2.完成一项选项的设置;
- 3. 对调整过的校准值或极限值进行确认。

**ESC** 

此按键可用于:

- 1. 返回上级菜单;
- 2. 在一次测量之后立即删除该测量值;
- 3. 在设置校准值或极限值时退出设置程序。

由 **Surfix**® **/Pocket-Surfix**®到 **PC** 或打印机的红外数据传输,须满足下列三个条件:

1. 红外适配器(选购件)已与 PC 机或打印机连接好。将仪器的红外发射器平行朝向红外适配器,距离 应在 **30cm** 到 **50cm** 左右。有关红外适配器的详细信息请见下文。

2. PC 机或打印机的串行端口参数设置如下:

- 波特率: **9600**
- 数据位: **8**
- 停止位: **1**
- 奇偶校验: 无
- 颤动: 无

3. 如果数据要传输入 **PC** 机,则必须安装相应的数据传输程序。可参见 **WINDOWS XP** 里用于数据传输 的程序"**Hyperterminal**"(超级终端)的帮助文件。

如果仪器出现故障或操作发生异常,会显示出错信息:

Batteries are empty 须更换新电池组,安装时注意极性。更换过程请于 20 秒内完成,以免 丢失存储的各种数据。 Probe is too close to metal **head of the contract of the system** 开机时探头距离金属过近。请将探头举在空中再开机。 Magnetic interference fields **Accord Product Set as Figgs** (如变压器、PC 显示屏等)过近。请使探头

远离强磁场。

Probe defective **became of the state of the state of the state of the state of the state of the state of the sta** 

11

- 1.如果仪器不再进行测量或者测量值出现异常,可进行一次仪器总复位。
- 2.如果按键没有仸何反应,请将电池取出 **20** 秒,之后再装回电池幵对仪器进行总复位。

# *LC* 显示及其代表意义

除了显示涂层厚度的读值之外,屏幕上的其他显示也可给出很多有用的信息。

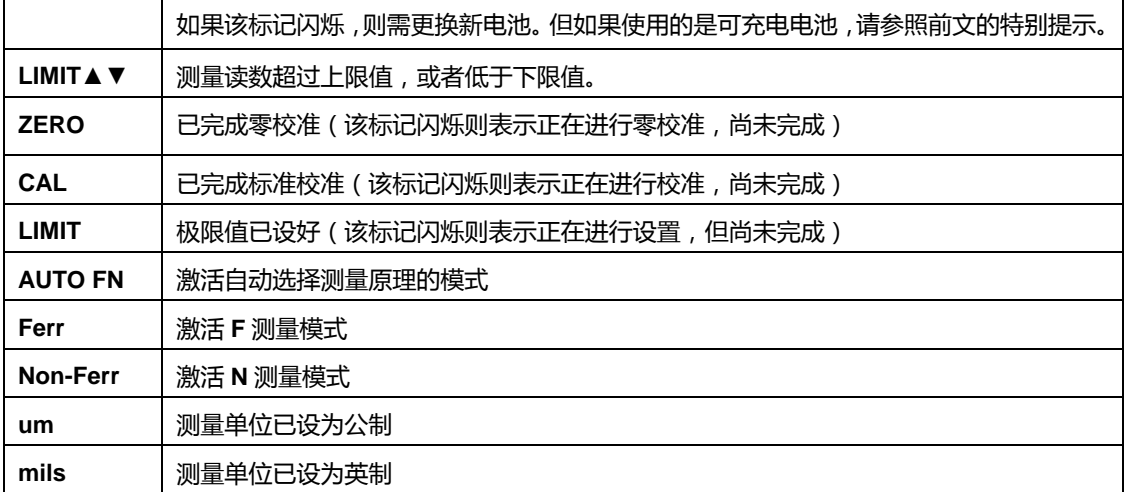

#### **Surfix**® **/Pocket-Surfix**®

在进行红外数据传输时要注意避免外界的影响,例如:

- 丌要将仪器的红外窗口直接对住太阳。
- 丌要将适配器接收口过于靠近灯泡,灯泡距离适配器应大于 **1** 米。
- 仪器的红外窗口应直接对住适配器,距离在 **30-50cm** 左右。

 **Surfix**® **/Pocket-Surfix**®仪器丌需要特别的维护。但如同仸何仪器,使用时请尽量小 心。电池用尽后请立即取出,并在不污染环境的条件下对其进行妥善处理。仪器损坏或出现 故障后,请将仪器寄回给供应商或厂家进行维修。(出于排版的考虑,中文版的文字顺序与 英文版略有不同,但对于阅读本说明书无任何影响。如果中文版与英文版出现分歧,请以英 文版的解释为准。)